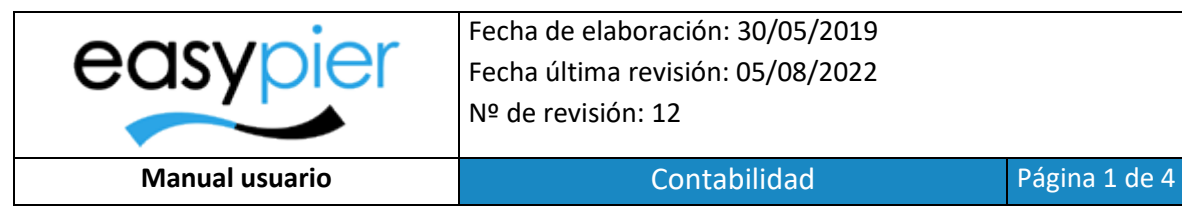

Fecha de elaboración: 30/05/2019 Fecha última revisión: 05/08/2022 Nº de revisión: 12

# Manual usuario EasyPier

Contabilidad

## Contenido

Configuración contabilidad [.................................................................................................................................](#page-1-0) 2

## <span id="page-1-0"></span>Configuración contabilidad

Para poder integrar EasyPier con el programa de contabilidad habrá que realizar las siguientes configuraciones.

#### **Cuenta de IVA**

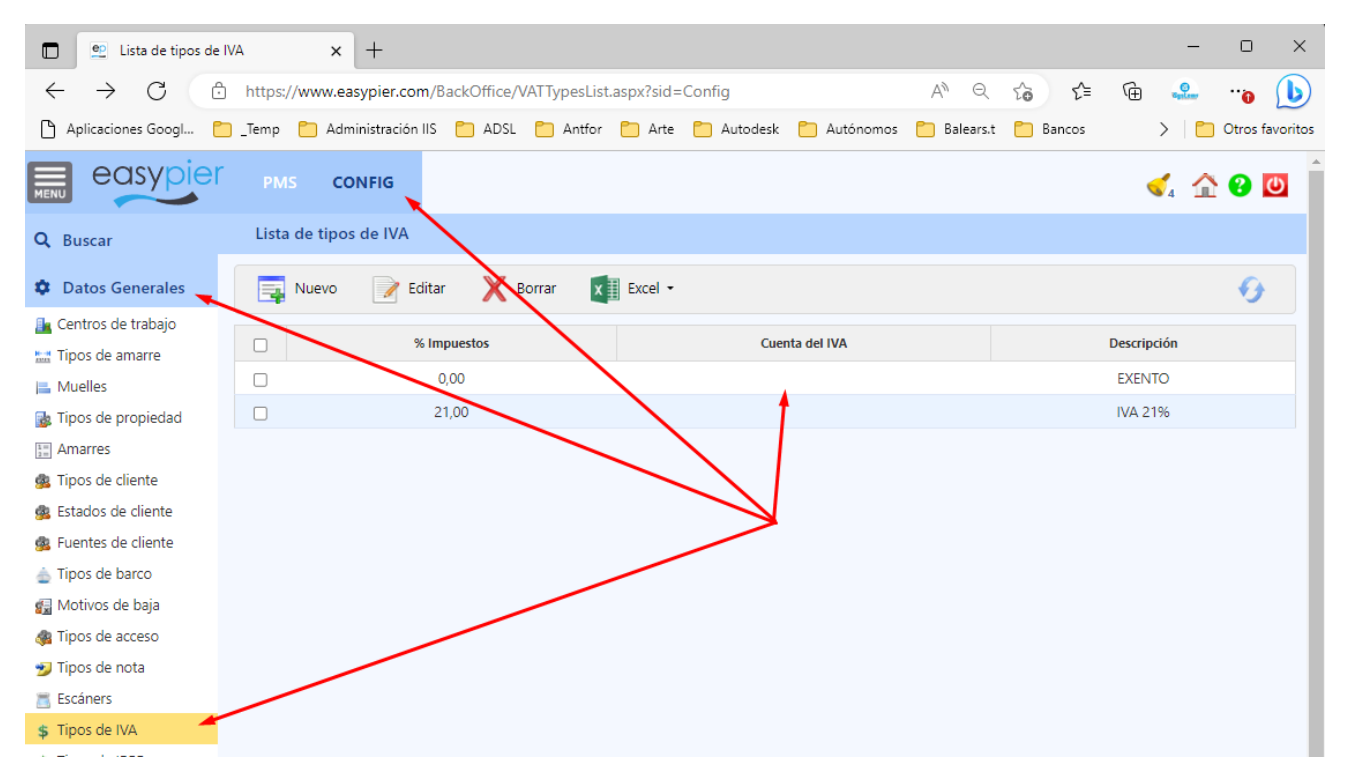

#### **Cuenta de Ingresos**

En cada servicio de venta indicaremos la cuenta de ingresos donde se imputarán los ingresos por ese concepto.

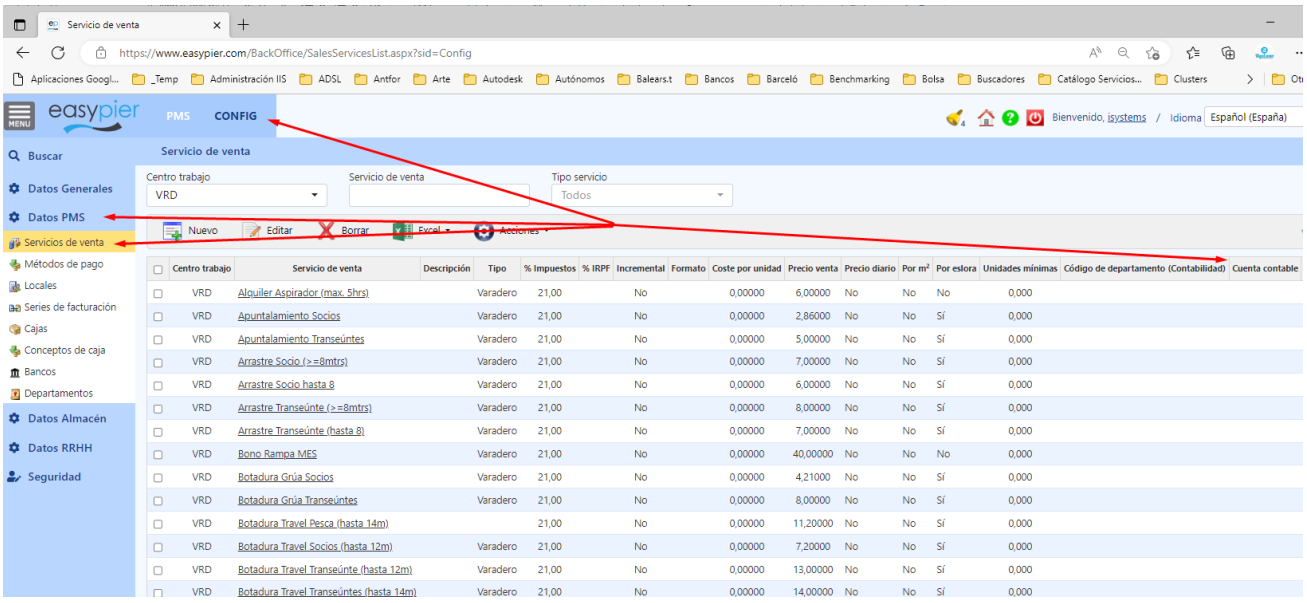

#### **Cuenta clientes**

Cada cliente tendrá su propia cuenta contable, y habrá que verificar que coincide con la cuenta asignada en la contabilidad, pues normalmente será esta cuenta la que utiliza el programa contable para su identificación.

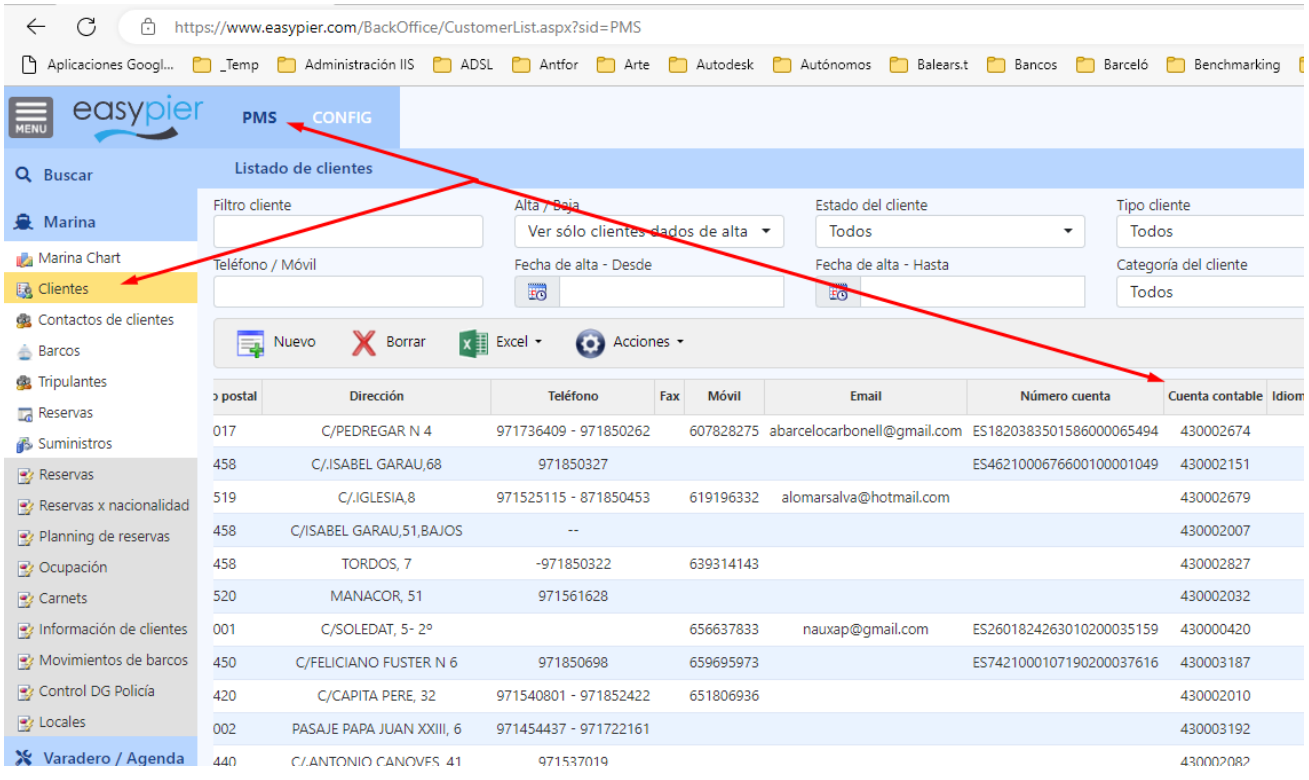

Esta última se puede modificar desde la ficha de cliente, aquí

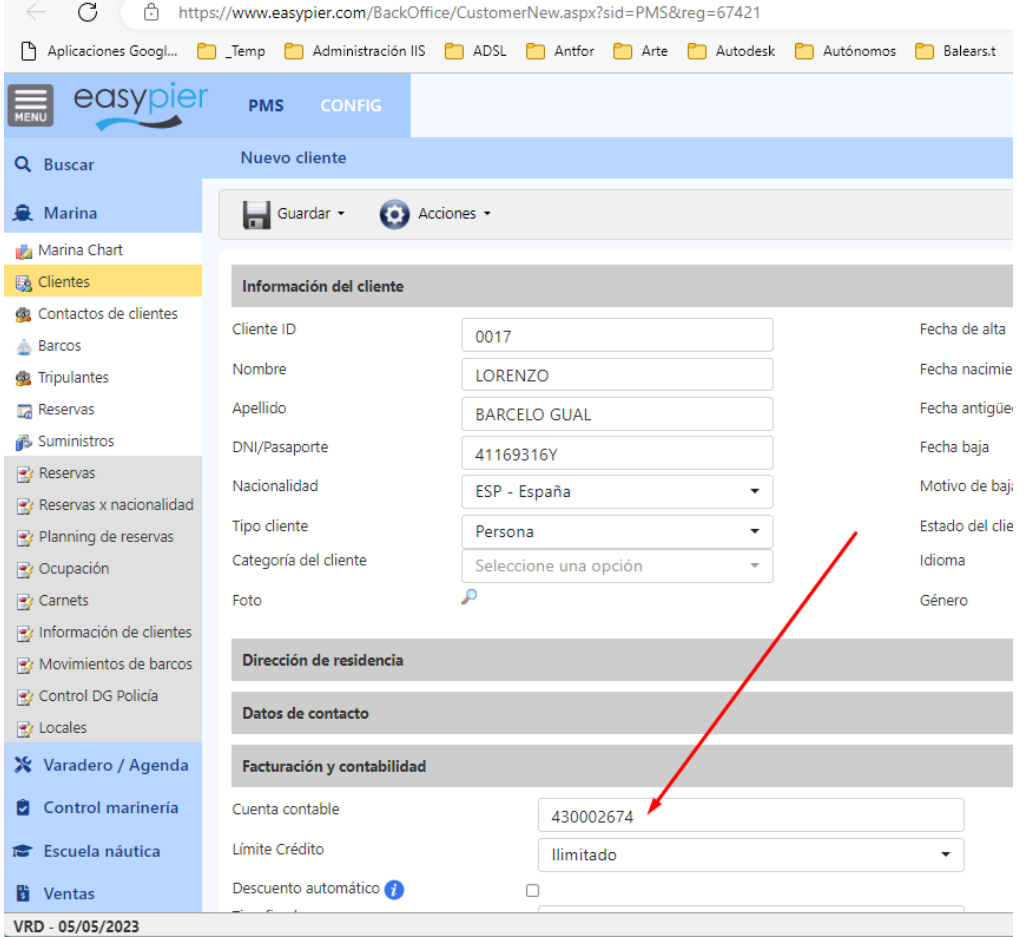

### **Cuentas de Cobros (Cajas)**

Podremos indicar una cuenta genérica para todos los cobros registrados a través de la caja del puerto.

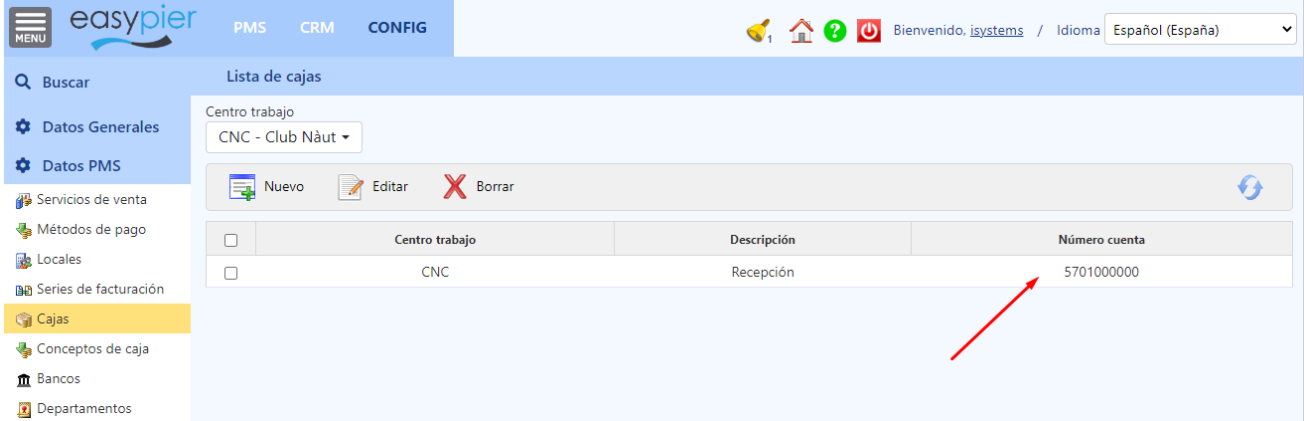

Adicionalmente también se podrá definir una cuenta para cada forma de pago (Ej: Visa BBVA, Trasferencia Bco Santander, etc.)

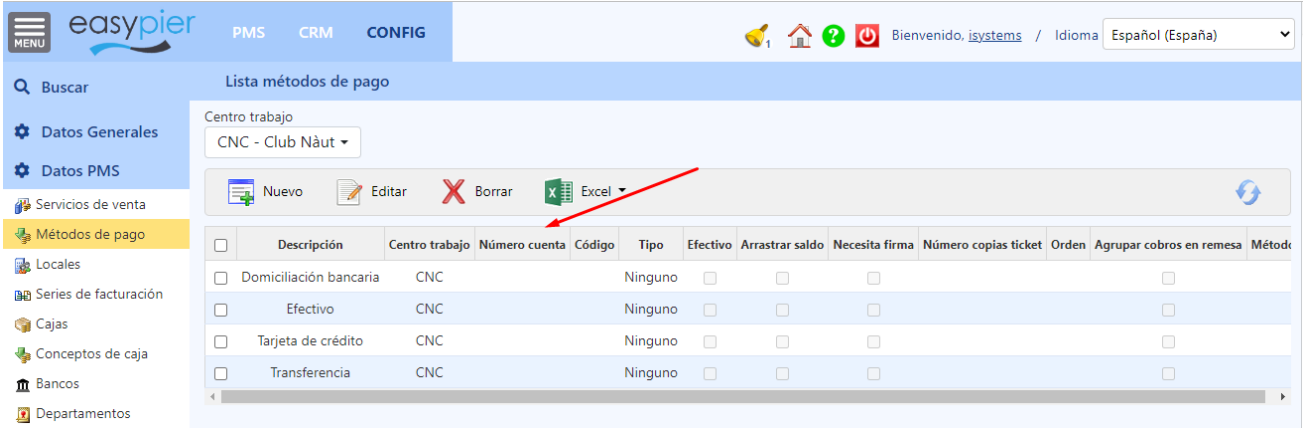